# Проверка знаний

# Вопросы

- 1. Какой текст называется списком?
- 2. Какие типы списков существуют?

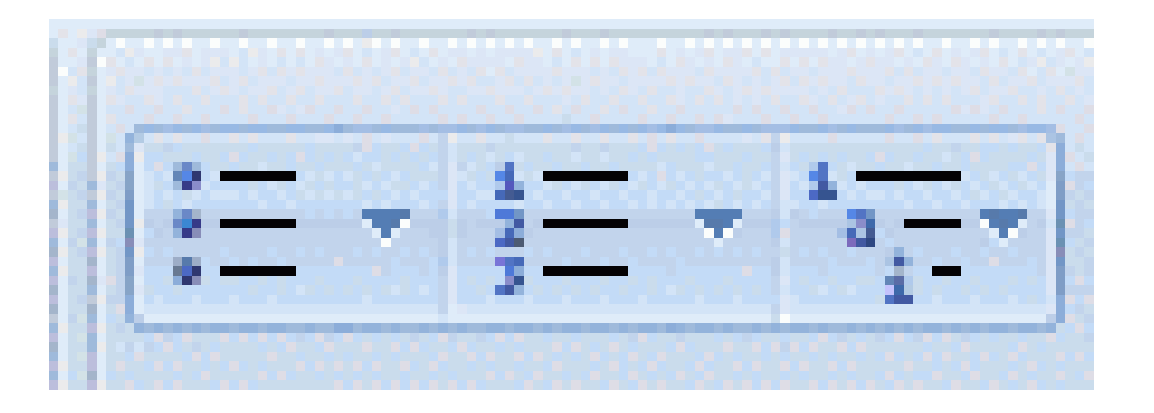

3. Перечислите порядок действий для вставки таблицы в текстовый документ.

4. Назначение кнопки TAB при работе с таблицей?

# ДОПОЛНИТЕЛЬНЫЕ ВОЗМОЖНОСТИ ТЕКСТОВЫХ ПРОЦЕССОРОВ

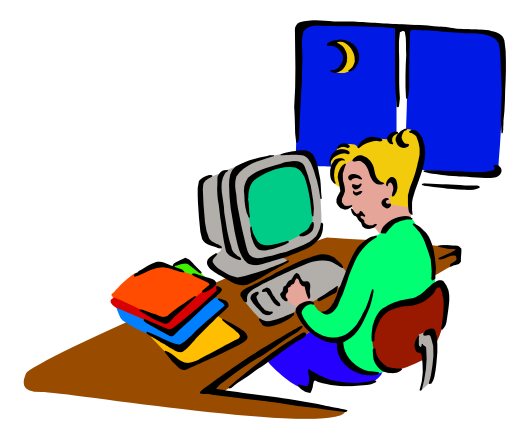

#### Сегодня на уроке:

### 1) Вставка графических объектов

2) Вставка формул

#### **ВСТАВКА ГРАФИЧЕСКИХ ОБЪЕКТОВ**

а) Вставка готовых рисунков из файла (или через буфер обмена) б) Вставка картинок из внутренней библиотеки в) Вставка фигур

Вставка Создать вкладку Разметк. d, Рисунок Картинка Фигуры Si Таблица

#### **Пример – вставка готового рисунка из файла**Вставка Создать вкладку Разметка страницы Ссылки Рассылки Рецензирование Вид **S** Гиперссылка ⋴ ≥∣Ձ Ħ  $\frac{1}{4}$  $\sim$ **KILL** ∕е Закладка Таблица Рисунок Картинка Фигуры SmartArt Диаграмма Снимок Верхний Нижний Номер •• Перекрестная ссылка колонтитул \* колонтитул \* страницы \* Таблицы Ссылки **Иллюстрации** Колонтитулы  $\mathbf{x}$ **W** Вставка рисунка ▶ Библиотеки ▶ Изображения ▶ Поиск: Изображения  $+$ م ٠ 脂 ▼ Ø Упорядочить ▼ Новая папка Библиотека "Изображения" **W** Microsoft Word  $\equiv$ Упорядочить: Папка ▼ Включает: 2 места Избранное Ключевые ... Разі Имя Дата  $\rightarrow$ Ξ SkyDrive Образцы изображ... 14.07.2009 8:52 13 Недавние места novgod18 22.12.2017 9:25 • Яндекс. Диск сопроводительны... 31.10.2017 16:48 Реклама 16.06.2017 22:12 Рабочий стол Принцип работы 16.06.2017 22:11 Библиотеки Необычные лампы 16.06.2017 22:10 Видео Предназначение 16.06.2017 22:10 Документы Разнообразие ламп 16.06.2017 22:06 Изображения  $\mathbb{R}^2$ ответ3 11.06.2017 15:52 <sup>•</sup> Музыка  $\rightarrow$ **ед** Домашняя группа m. Имя файла: Разнообразие ламп Все рисунки Вставить Сервис Отмена

#### **Пример – вставка картинки из библиотеки**

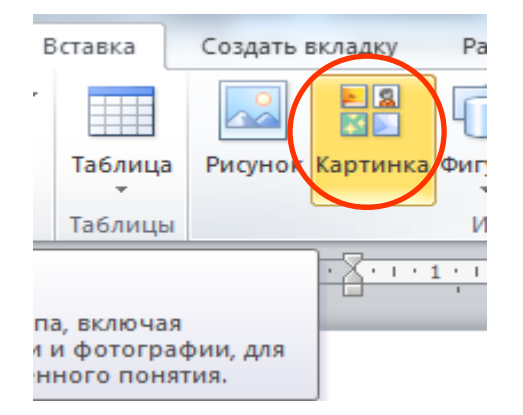

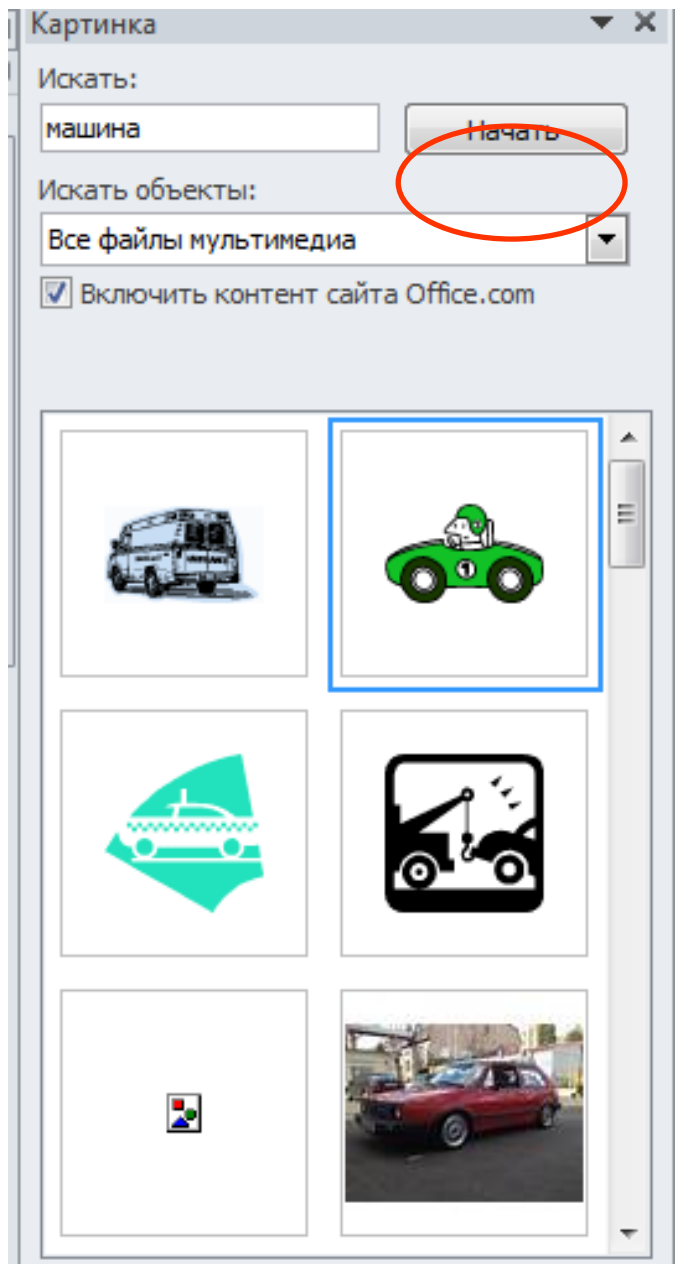

#### **Пример – вставка фигур**

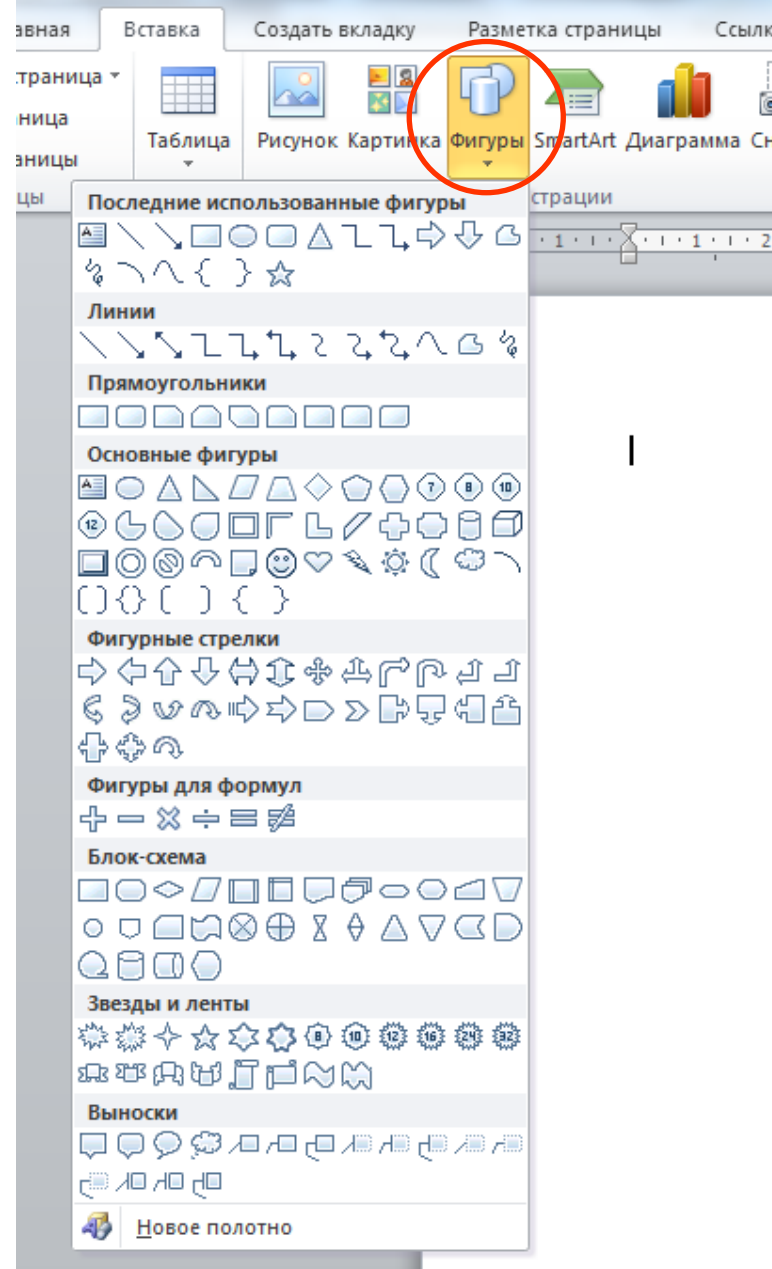

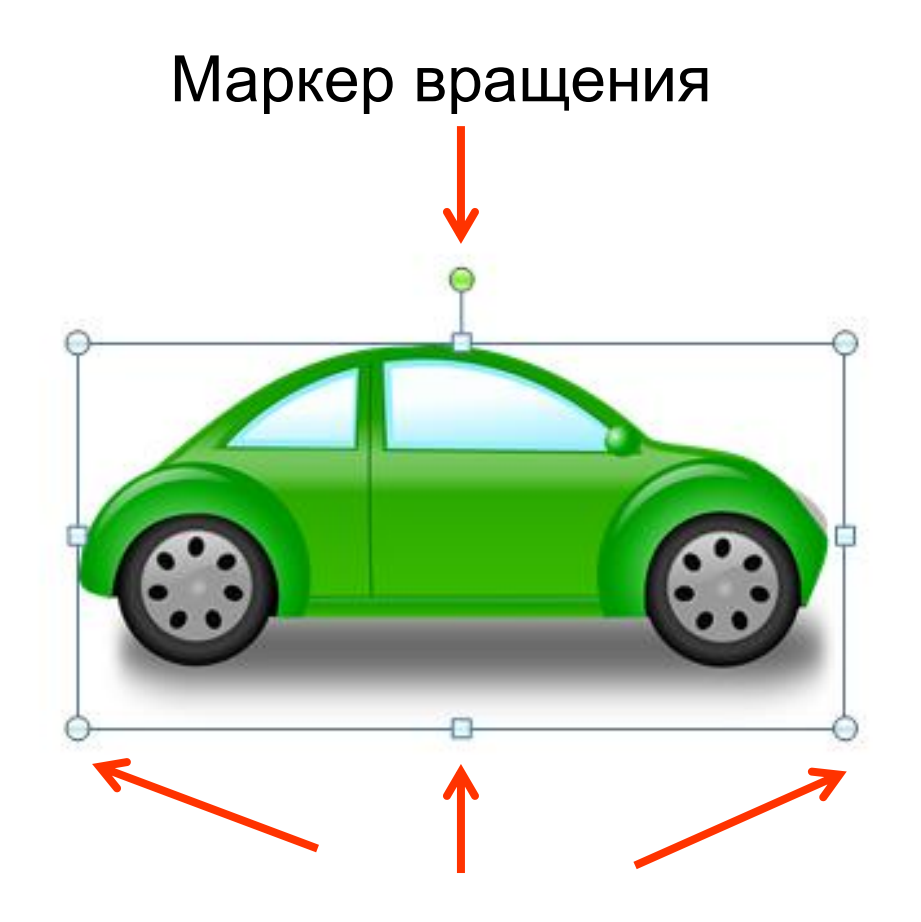

#### Маркеры изменения размеров

#### **ВСТАВКА ФОРМУЛ**

#### а) Вставка стандартных формул б) Создание формулы с помощью мастера

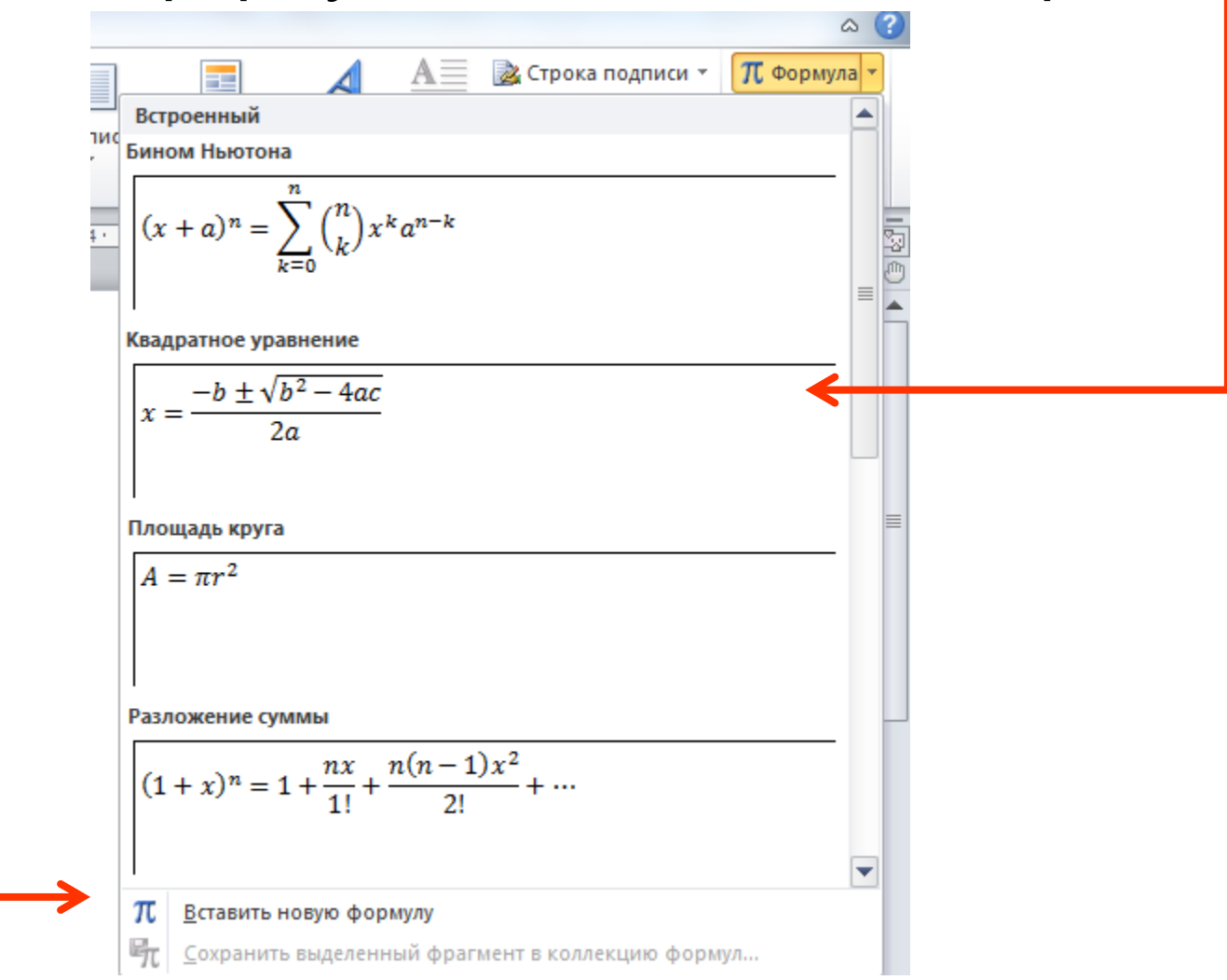

#### **Пример – мастер формул**

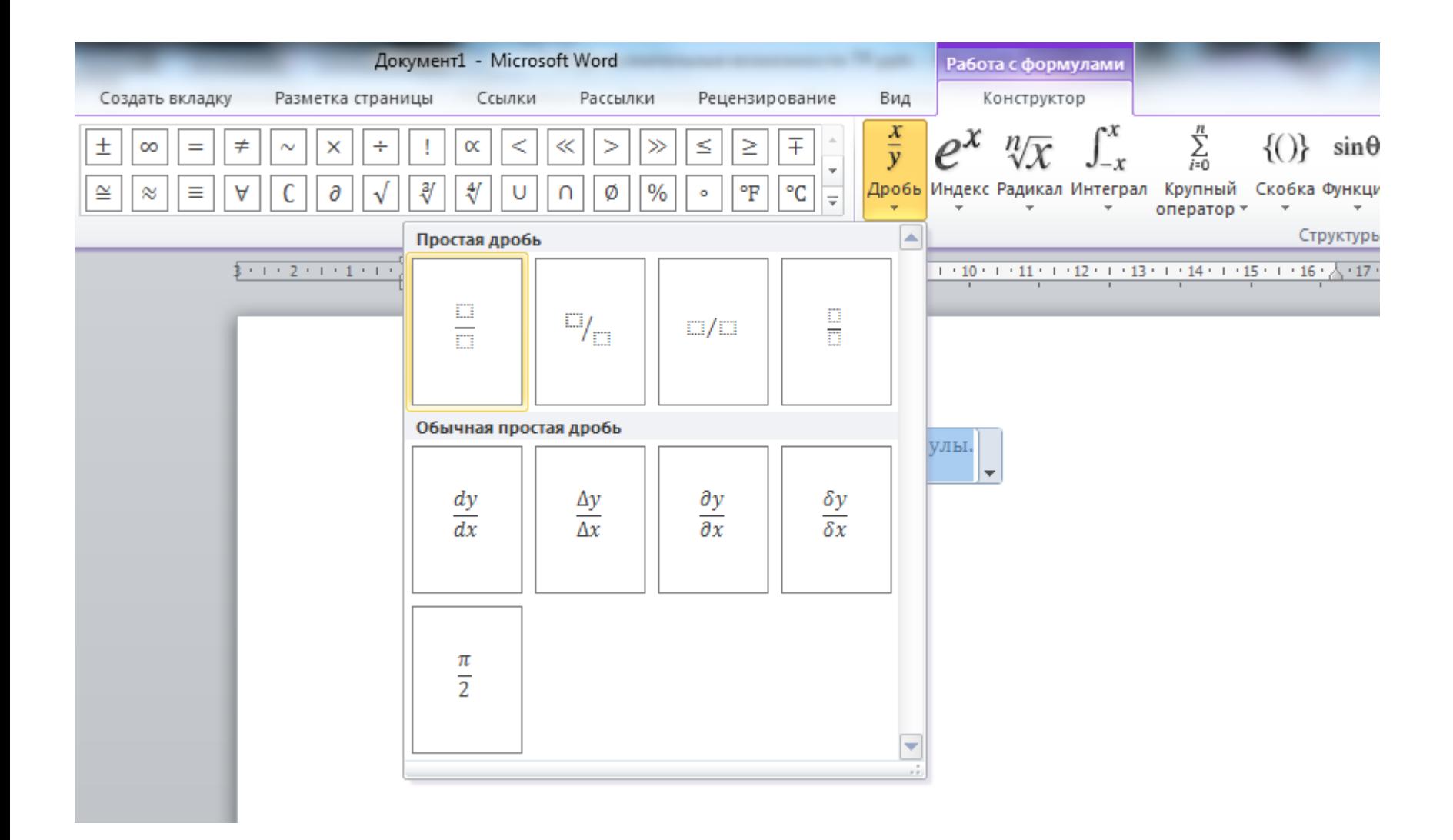

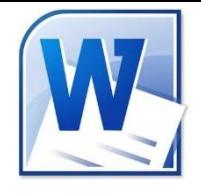

## **Практическая работа**

**«Вставка графических объектов и формул»**

- В ТР WORD вставить:
- ◆ 2-3 готовых картинки из библиотеки с изменением размера и вращением
- 2-3 любых фигуры
- формулу теоремы Пифагора

$$
4 \cdot \text{6.}2x + 1
$$
  
4 
$$
x^2 - 2x + 1
$$
  
6 
$$
x - 3
$$

**Задание на дом п. 16 (стр.95-97)**